# Hej,

SportAdmin, vår systemleverantör, har under det senaste året jobbat på en ny app. I höstas flyttades ledarna över till den nya appen, och nu är det dags för medlemmarna att göra samma sak.

#### Hur ser den nya appen ut?

Mycket kommer att vara sig likt och vi tror att du snabbt kommer känna dig hemma!

När alla flyttat över till den nya appen kommer nya funktioner dyka upp allt eftersom.

# Så här gör du:

#### Medlem/målsman

- 1. Ladda ner appen "SportAdmin För ledare och medlemmar" i App Store eller Google Play.
- 2. Logga in i appen med e-post och inloggningskod. Använd samma epost som du idag använder för att logga in i MedlemsAppen
- 3. Du kan nu ta bort den gamla MedlemsAppen från din telefon. Den kommer snart stängas för användning.

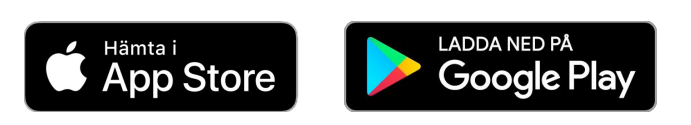

## Ledare:

Du använder redan den nya appens ledarvy. Det som du tidigare använt MedlemsAppen för hittar du nu i medlemsvyn

- 1. Logga ut och in ur appen (Viktigt!)
- ©¶ Klicka högst upp i appen på "filtret" där du ser period och gruppnamn
- 3. Klicka på knappen "Byt till medlemsvy" längst ner till höger på sidan där du ser dina grupper
- 4. Nu är du inne i medlemsvyn.
- 5. För att växla tillbaka till ledarvyn klickar du återigen på "filtret" högst upp och sedan "växla till ledarvy" längst ner!

## [FAQ och mer information hittar du här](https://www.sportadmin.se/app/)

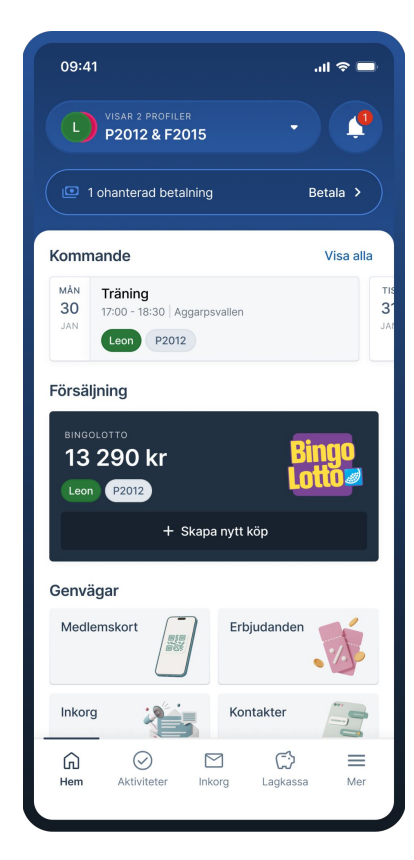